Let's start with iOS 11, Apple's latest software for the iPhone/iPad.

Apple humbly describes it as:

A giant step for iPhone. A monumental leap for iPad.

We'll let you decide .....

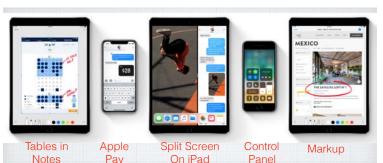

iOS 11 sets a new standard for what is already the world's most advanced mobile operating system. Let's explore what's new .....

# The iPad sees the biggest changes. New App Switching Mode Expanded Control Panel

#### The Dock on the iPad is new.

The Dock on the iPhone is unchanged, but on the iPad you can now add up to 13 Apps. Very handy for switching Apps quickly.

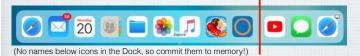

The 3 Apps on the right side are your Recently Used Apps, as selected by Siri, again quite handy for your popular Apps.

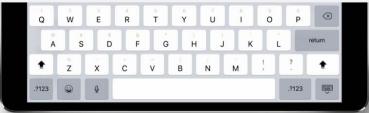

#### QuickType keyboard on iPad. Typing as quick as a flick.

Letters, numbers, symbols, and punctuation marks are now all on the same keyboard — no more switching back and forth. Just flick down on a key to quickly select what you need.

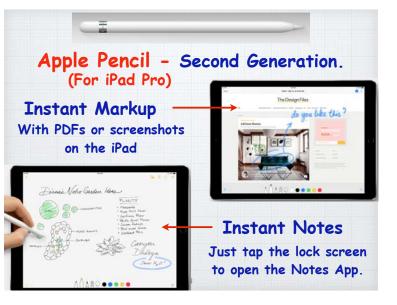

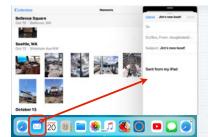

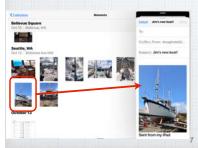

#### Drag and Drop on the iPad

ie. With Photos open, swipe up to expose the Dock and select and drag Mail onto the right side.

Then select a photo and drop it into your email message draft.

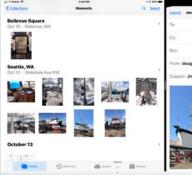

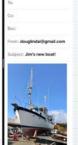

If you don't like Mail 'floating' over part of Photos, just slide Mail over to create Split View but only on an iPad Pro 😕

## Scan and Sign The new Document Scanner in Notes automatically senses and scans a document, crops the edges, and removes any tilt or glare. Then sign it with Markup and send via email.

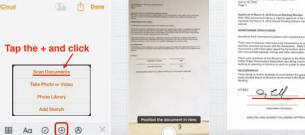

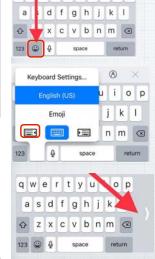

qwertyuiop

#### One-Handed Keyboard on iPhone

**Split View** 

Tap on the Emoji icon and chose left or right sided keyboard layout to make one thumb typing easier!

Shift back to center by clicking on the chevron >.

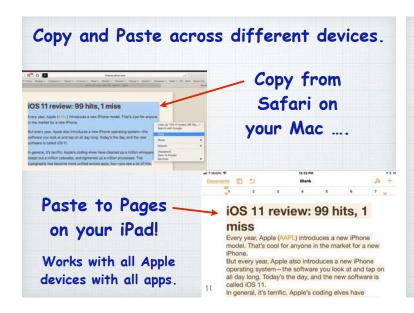

## The new Files App brings all your files together in one place.

You can easily browse, search, and organize all your files on an iPad or an iPhone.

Files icon

Find the Files on your device as well as in iCloud Drive, DropBox, Google, etc.

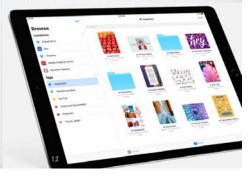

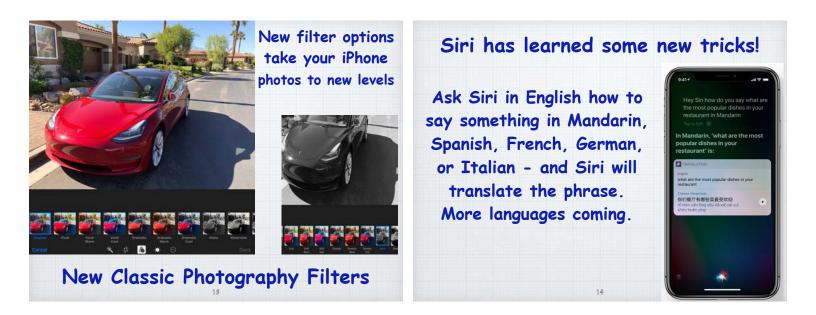

#### Siri as your personal DJ Apple Music knows your tastes. So when you tell Siri to 'play something I like', you'll hear a song you love. Siri can also answer music trivia questions like 'Who's the drummer in this band?'

#### Customize your Control Center

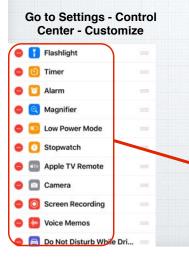

to add up to 12 controls to the iPhone Control Center.

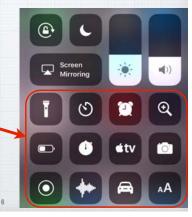

#### All your Notifications in one place.

the bottom of the

Notification Screen.

17

15

Swipe up for your Notification Screen which is vastly expanded in iOS 11. And add many more Widgets by clicking the EDIT button at

CALEN

S&P 500

2,599.03

|   | Add Widgets                                                                                             |                      |  |  |  |
|---|----------------------------------------------------------------------------------------------------|----------------------|--|--|--|
|   | Get timely information from your<br>favorite apps, at a glance. Add and<br>organize your widgets below. |                      |  |  |  |
| • | 21                                                                                                    | Up Next              |  |  |  |
| • | 21                                                                                                    | Calendar             |  |  |  |
| • |                                                                                                    | Weather              |  |  |  |
| • |                                                                                                    | Siri App Suggestions |  |  |  |
| • |                                                                                                    | Stocks               |  |  |  |
| • | ۲                                                                                                    | Activity             |  |  |  |
| • | 82                                                                                                    | Maps Destinations    |  |  |  |
| • | E.                                                                                                    | Reminders            |  |  |  |
| • |                                                                                                    | ESPN                 |  |  |  |
| • | **                                                                                                    | Currency             |  |  |  |
| • |                                                                                                    | AyeTides             |  |  |  |
|   |                                                                                                    |                      |  |  |  |

#### Share WiFi Passwords.

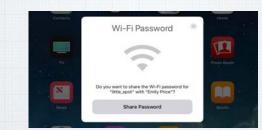

Wi-Fi passwords can be a pain to remember. Now, if a friend's (someone in your Contacts List) iPhone running iOS 11 tries to join a Wi-Fi network that you're connected to, your own iPhone will get a simple pop-up asking if you'd like to share the network's password.

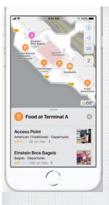

Maps. Stay on course. Indoors and out.

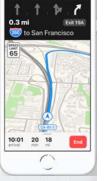

See maps of major airports and shopping centers. Maps also shows you which lane you should be in when you're navigating – and the speed limit.

#### Scan a QR code on iPhone/iPad.

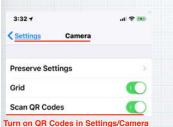

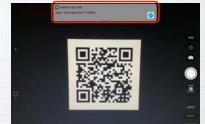

QR Codes are handy links to websites, coupons and other info. Now you can just open your Camera App when you see one and your iPhone will automatically scan it and a notification will appear to take you directly to the website.

| Do Not Dis                                                                                                    | sturb While Driving                                                         | Choose between auto<br>or manual activation                                                                                    | 11:40 +       all ♥ ■         ♦ Do Not Disturb Activate         Automatically       ✓         When Connected to Car Bluetooth         Manually         Do Not Disturb While Driving will be activated automatically based on detected motion. |  |
|----------------------------------------------------------------------------------------------------|-----------------------------------------------------------------------------|----------------------------------------------------------------------------------------------------|----------------------------------------------------------------------------------------------------|--|
| Settings         Do Not Disturb           PHONE         Allow Calls From         Favorites           When in Do Not Disturb, allow incoming calls from your Favorites.         Favorites         Favorites | Distractions while driving<br>are a major cause of<br>accidents. Now iOS 11 | or when connected to<br>the car's Bluetooth.<br>Or add an icon to<br>the Control Center                                        |                                                                                                    |  |
| Repeated Calls                                                                                                    | allows you to silence calls<br>and texts so you can                         | The control center                                                                                                    |                                                                                                    |  |
| Activate Automatically ><br>Limit notifications while driving. Incoming calls<br>will be allowed when iPhone is connected to car<br>Bluetooth or a hands-free accessory. Learn                             | concentrate on the road:<br>Settings/Do Not Disturb                         | 11:42 ↑                                                                                                    | And even set up Auto-<br>Reply to alert those                                                                                                    |  |
| More Auto-Reply To Favorites > Auto-Reply I'm driving with "Do N >                                                                                                    | 21                                                                          | I'm driving with "Do Not Disturb While<br>Driving" turned on. I'll see your<br>message when I get when I'm able to<br>stop. 22 | attempting to reach<br>you of your status.                                                                                                    |  |

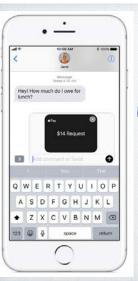

## Apple Pay Cash

New in v.11.2 - Pay your friends with a text message. Pay or request on an iPhone -

or even on your Apple Watch.

Tip - use your Debit Card to a avoid 3% service fee!

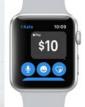

## iOS 11 is compatible with these devices.

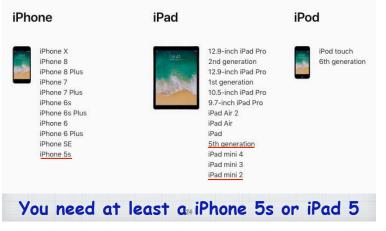

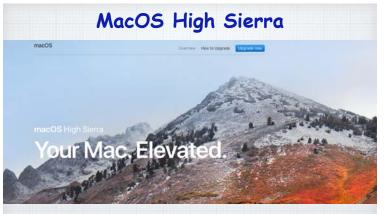

Most of the improvements are "under the hood" A maintenance release.

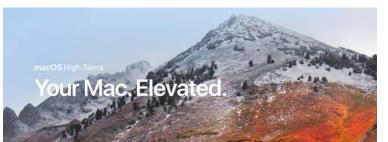

These minor maintenance upgrades are easy to identify: Leopard became Snow Leopard; Lion became Mountain Lion; Yosemite became El Capitan and now Sierra becomes High Sierra!

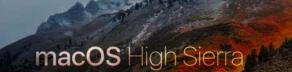

New technologies at the heart of the system make your Mac more reliable, capable, and responsive and lay the foundation for future innovations. macOS High Sierra also refines the features and apps you use every day. It's macOS at its highest level yet.

Of course, Apple's sees it a little differently!

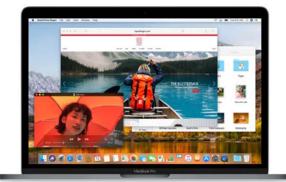

Get a boost with new technology. macOS High Sierra introduces new core technologies that improve the most important functions of your Mac.

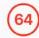

Advanced. A new 64-bit

architecture is designed for

day's flash technology and ady for tomorrow's new

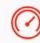

Responsive. Designed to make common tasks like duplicating a file and finding the size of a folder's contents happen instantly. Safe and secure. Enjoy even more peace of mind with built-in encryption, crash-safe protections, and simplified data backup on the go.

Apple File System. Your data is under new management.

All Macs with SSDs\* convert automatically to APFS\*\*, that brings a new level of security and responsiveness. 40%

HEVC The new standard for video.

With the rising popularity of 4K video, a new industry standard arrives on Mac — HEVC (High Efficiency Video Coding, or H.265). It can compress video up to 40 percent more than the current standard. Videos stream better and take up less space, while preserving the same visual quality.

30

No clunky VR glasses for Mac.

Virtual reality for Mac. A brave new world is coming.

Interactive virtual reality experiences is coming on Mac for the first time, using the new iMac with Retina 5K display and the new iMac Pro coming early in 2018.

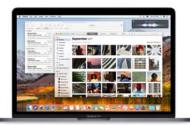

But it's not all 'under the hood'!

Your favorite apps and features get a boost, too. Navigate, organize, and edit your photos like never before with new features in the Photos app. Tailor your web browsing experience in Safari. Find what you're looking for faster in your Mail inbox.

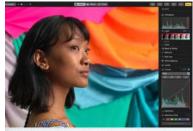

Photos
 More ways to edit.
 More ways to organize.
 More ways to wow.

People love working with their photos. So macOS High Sierra is focused on giving you new tools that make organizing and editing more efficient and fun.

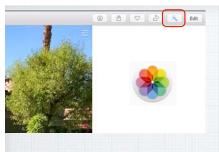

Hooray! The Auto Enhance button is now on the main Photos screen

Simple changes are often the best. Apple has moved the Auto Enhance button to the main screen, it's no longer necessary to click EDIT to use it.

36

Expanded sidebar. Always at the center of everything.

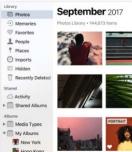

Quickly find what you're looking for with the always on sidebar. And the Albums you create are always on top of the list.

Imports

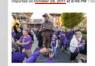

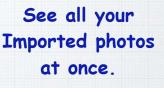

A new Imports view shows not just the latest batch of imported photos - but the batch before that, and the batch before that.

#### See all your Media Types in one place.

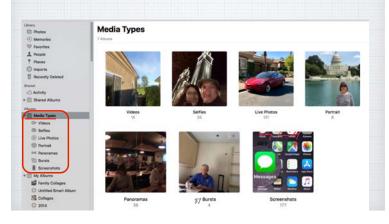

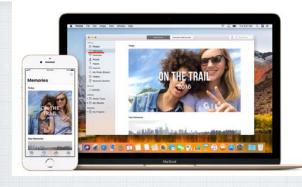

#### Enjoy your Memories in Photos.

Rediscover forgotten moments. Your library is auto scanned for significant people, places & holidays presenting them in curated collections called Memories.

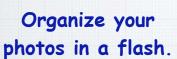

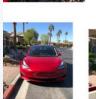

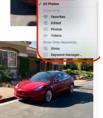

Instantly filter photo collections by your favorite criteria. Select Favorites, Videos or create your own Keywords like Christmas. (Just click in upper right corner of your screen)

41

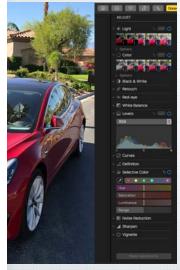

Perfect your best shots with advanced free editing tools.

Make sophisticated contrast and color adjustments to your photos with powerful new editing tools.

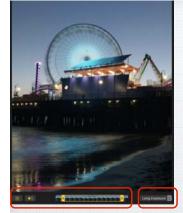

Select your Key Photo. Turn sound on or off. Trim the length.

### Bring more life to your Live Photos!

Try Long Exposure for a dreamy water blurring effect. Use Loop to turn it into a looping video to watch over and over. Try Bounce to play the action forward and backwards. Use dramatic Filters or bring in 3rd party App Store apps to edit.

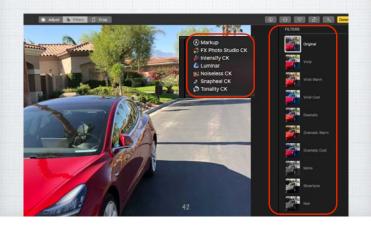

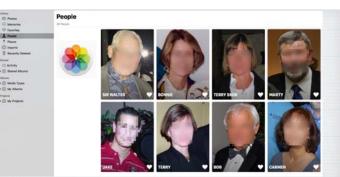

The People album gets even better. Larger images and more accurate groupings. And with iCloud Photo Library, your album stays up to date on all your devices.

#### 🖉 Safari Upgrades

Apple continues to work on its Safari Web browser - now the world's fastest Internet Web browser.

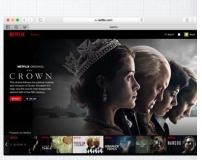

It also uses less power. Apple claims that you can watch Netflix for two hours longer in Safari on your MacBook.

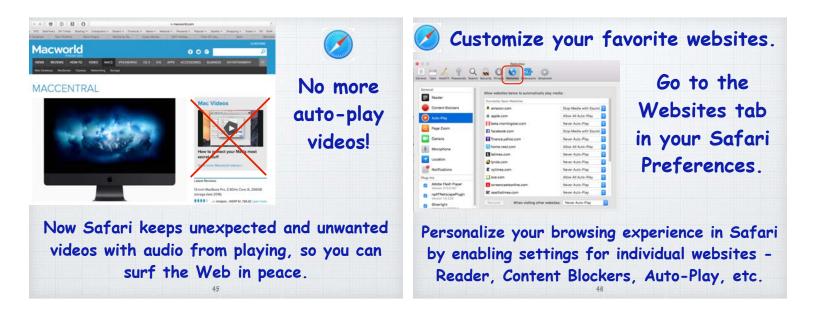

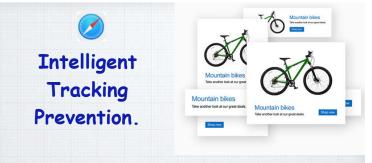

Remember looking at a green mountain bike on-line, then having the ads follow you everywhere! Safari now identifies advertisers and leaves cross-site tracking data behind.

47

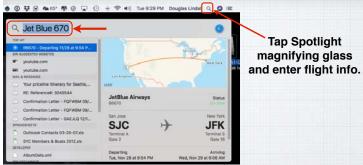

Track your flight with Spotlight Enter your flight number to see arrival and departure times, terminals, gates, delays or maps. (Or just use Siri!)

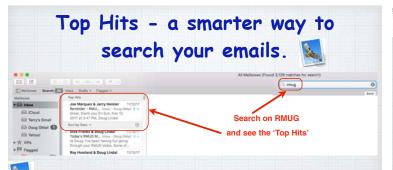

Mail now delivers suggestions for searches with a Top Hits selection that reflects the mail you've read, the senders you reply to, your VIPs and more - <u>while storing your</u> <u>messages in 35 percent less disk space</u>. When Mail is full screen, messages open in Split View by default so it's easy to read and write messages and access your Inbox at the same time.

Access Full Screen mode by clicking on the green button in the top left of your window. It's great for small screen laptops!

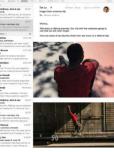

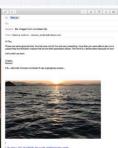

#### 8 🖪 Pin your high priority Notes Click to open Tables **Table Example** to the top of your list. Date 11/17/17 2 8 11/18/17 5 All iCloud 11/19/17 3 PM Roy Donovon - TV show Delete Notes Computer Lock Note Financial Health Recently Deleted New Note Sunday Stephen Williams stwi On My Mag Your notes are normally listed in order of their last use, but now you can 'pin' your most important notes to the top of the pile.

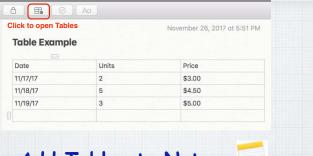

#### Add Tables to Notes.

You can now add a table to a Note for clearer views. Great for committee assignments, golf scores, and so on.

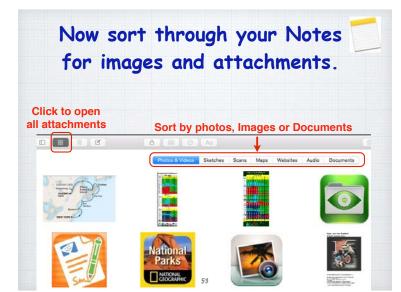

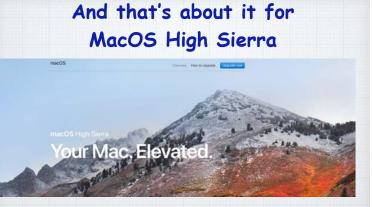

As I stated to begin with, most of the improvements are "under the hood" in this important maintenance release.

| Indian Ridge                            | The |
|-----------------------------------------|-----|
|                                         |     |
| Questions, Comments ???                 |     |
| Visit: rmug.weebly.com                  |     |
| to download this slideshow              |     |
| Next meeting – Tues. January 9th 2:00PM |     |

| THUS THE THE THE                                                                                                    | The |  |
|----------------------------------------------------------------------------------------------------|-----|--|
| Welcome to RMUG<br>Indian <u>R</u> idge <u>Mac Users</u> <u>G</u> roup                                                             |     |  |
| Please sign in on the iPad being passed around<br>and add your email address <u>only</u> if:<br>• this is your first RMUG session, |     |  |
| <ul> <li>your email has changed or</li> <li>if you haven't been getting our email blasts.</li> </ul>                               |     |  |
| And please silence your cell phone!!                                                                                               |     |  |

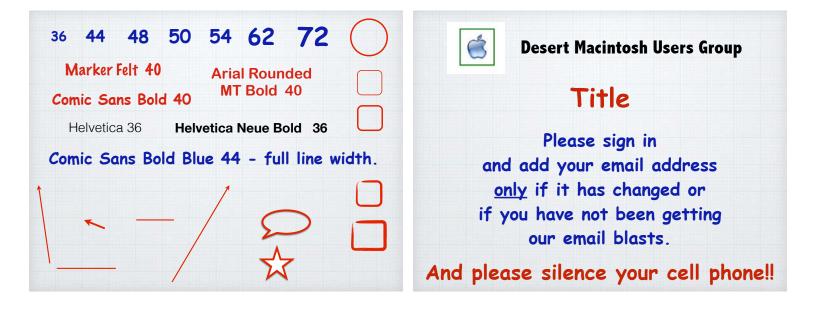

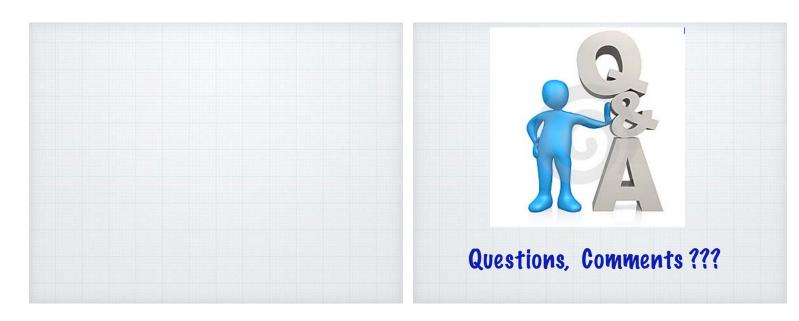

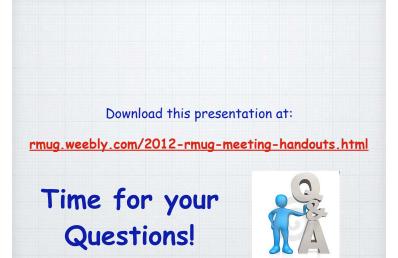